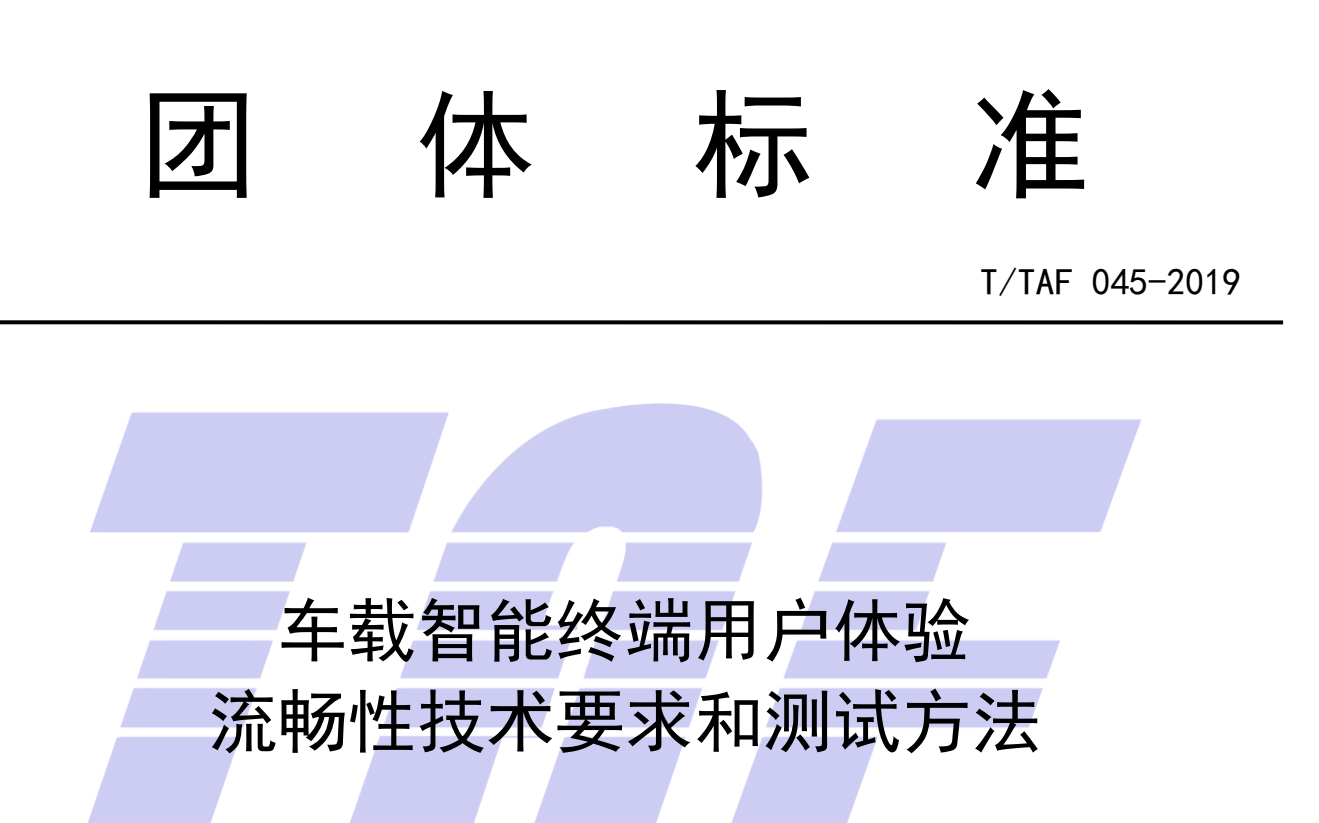

User Experience of Vehicle Intelligent Terminal-Technical Requirement and Test

Methods for Fluency Performance

2019 -10 -14 发布 2019 - 10 - 14 实施

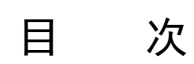

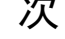

<span id="page-1-0"></span>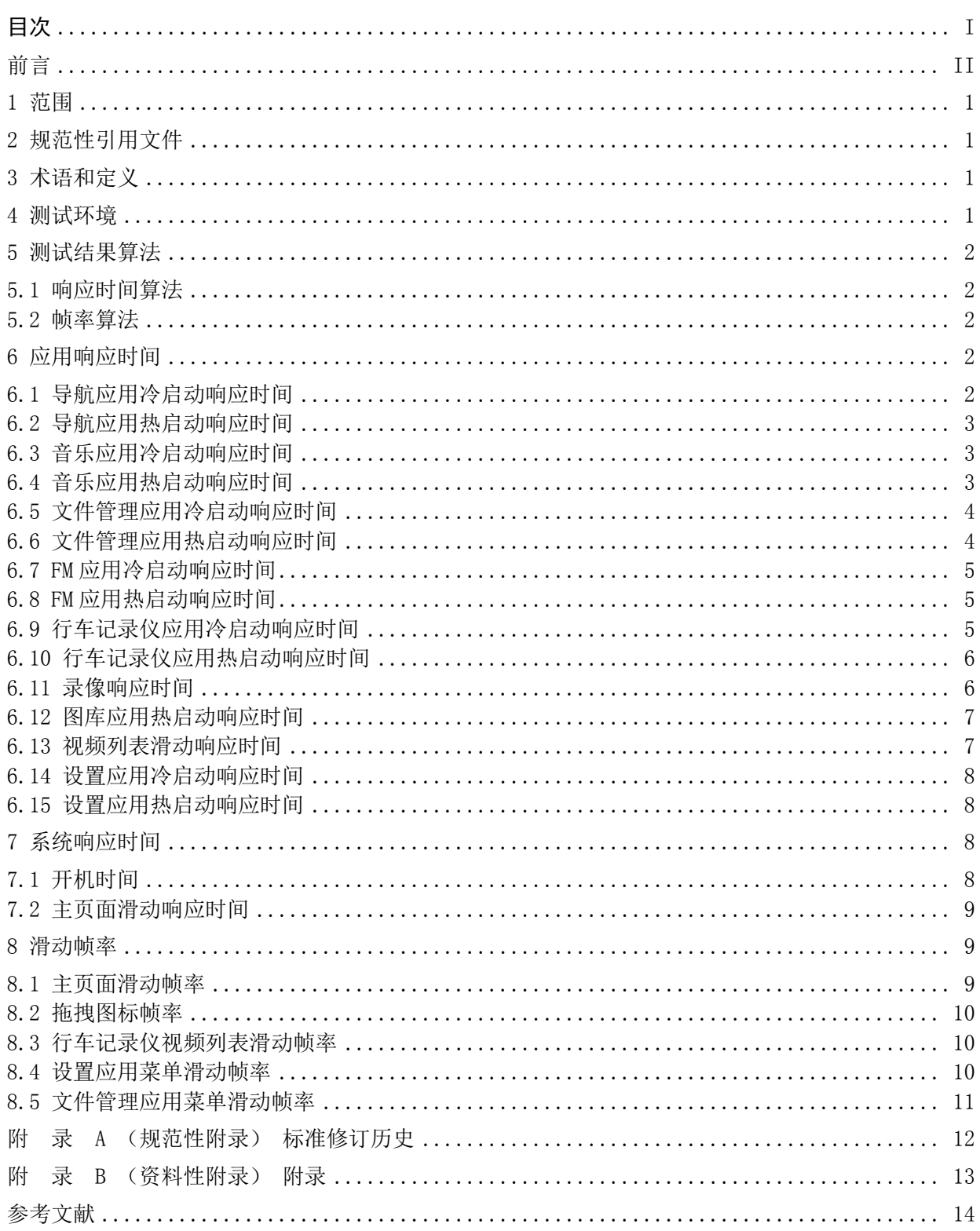

# 前 言

<span id="page-2-0"></span>本标准按照 GB/T 1.1-2009给出的规则编写。 本标准由电信终端产业协会提出并归口。 本标准起草单位:中国信息通信研究院 本标准主要起草人: 苏兆飞、李隽、戈志勇、张硕、曾晨曦

# 车载智能终端用户体验 流畅性技术要求和测试方法

#### <span id="page-3-0"></span>1 范围

本标准规定了车载智能终端(以下简称"终端")用户体验流畅性技术要求和测试方法。 本标准适用于各种制式、各种形态的车载智能终端。

#### <span id="page-3-1"></span>2 规范性引用文件

下列文件对于本文件的应用是必不可少的。凡是注日期的引用文件,仅所注日期的版本适用于本文 件。凡是不注日期的引用文件,其最新版本适用于本文件。

#### <span id="page-3-2"></span>3 术语和定义

#### 3.1

冷启动 Cold Smart

被测应用在从未创建过进程的情况下被启动。

#### 3.2

热启动 Warm Start

被测应用之前已经被打开过,无关闭应用行为,且其进程依然在后台运行的情况下,测试时被重新 切换到前台。

3.3

帧率 Frame Rate

用于测量显示帧数的量度。测量单位为每秒钟显示帧数(Frames per Second,简称:FPS)。

#### <span id="page-3-3"></span>4 测试环境

测试过程中使用到的应用程序应均为终端出厂内置应用程序。实际测试时可根据实际菜单情况,进 行操作步骤调整。测试前被测终端需进行恢复出厂设置操作。

测试环境由以下几部分组成:

- ——高速摄像机应支持录制帧率≥240 fps 的视频;
- ——已安装可逐帧播放视频文件的视频播放器软件的计算机;
- ——被测终端。

被测环境架构如下图所示:

### 录制操作过程 分析操作过程视频

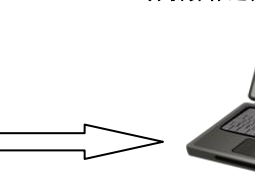

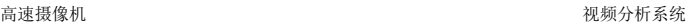

### <span id="page-4-0"></span>5 测试结果算法

#### <span id="page-4-1"></span>5.1 响应时间算法

$$
T = \frac{F_{\rm e} - F_{\rm s}}{F_{\rm c}} \times 1000
$$

式中:

- T ——响应时间,单位为毫秒(ms);
- F<sup>s</sup> ——起始帧号;
- F<sup>e</sup> ——结束帧号;
- <span id="page-4-2"></span>Fc -- 高速摄像机帧率, 单位帧每秒(f/s)。
- 5.2 帧率算法

$$
FPS = \frac{1}{n} \sum_{i=1}^{n} \frac{F_c}{F_i - F_{(i-1)}}
$$

式中:

FPS ——帧率,单位为每秒显示帧数(fps);  $F_0$ 、 $F_1$ 、 $F_2$ 、… $F_{(n-1)}$ 、 $F_n$  ——屏幕开始变化的帧号; Fc --- 高速摄像机帧率,单位:帧每秒(f/s)。

<span id="page-4-3"></span>6 应用响应时间

### <span id="page-4-4"></span>6.1 导航应用冷启动响应时间

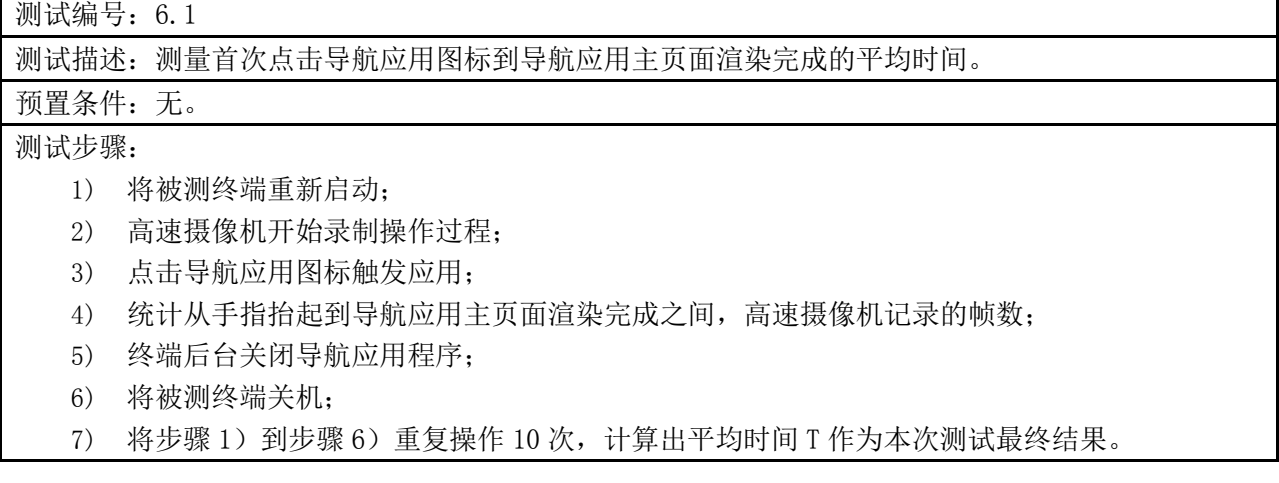

技术要求:

- 优:T≤500ms
- 良:500ms<T≤1000ms
- $\neq$ : T > 1000ms

### <span id="page-5-0"></span>6.2 导航应用热启动响应时间

## 测试编号:6.2 测试描述:测量非首次点击导航应用图标到导航应用主页面渲染完成的平均时间。 预置条件: 无。 测试步骤: 1) 将被测终端重新启动; 2) 点击导航应用图标触发应用;等待导航应用页面稳定后点击 HOME 键切换到桌面; 3) 高速摄像机开始录制操作过程; 4) 点击导航应用图标触发应用; 5) 统计从手指抬起到导航应用主页面渲染完成之间,高速摄像机记录的帧数; 6) 点击 HOME 键切换到桌面; 7) 将步骤 3)到步骤 6)重复操作 10 次,计算出平均时间 T 作为本次测试最终结果。 技术要求: 优:T≤300ms 良:300ms<T≤600ms

差:T>600ms

### <span id="page-5-1"></span>6.3 音乐应用冷启动响应时间

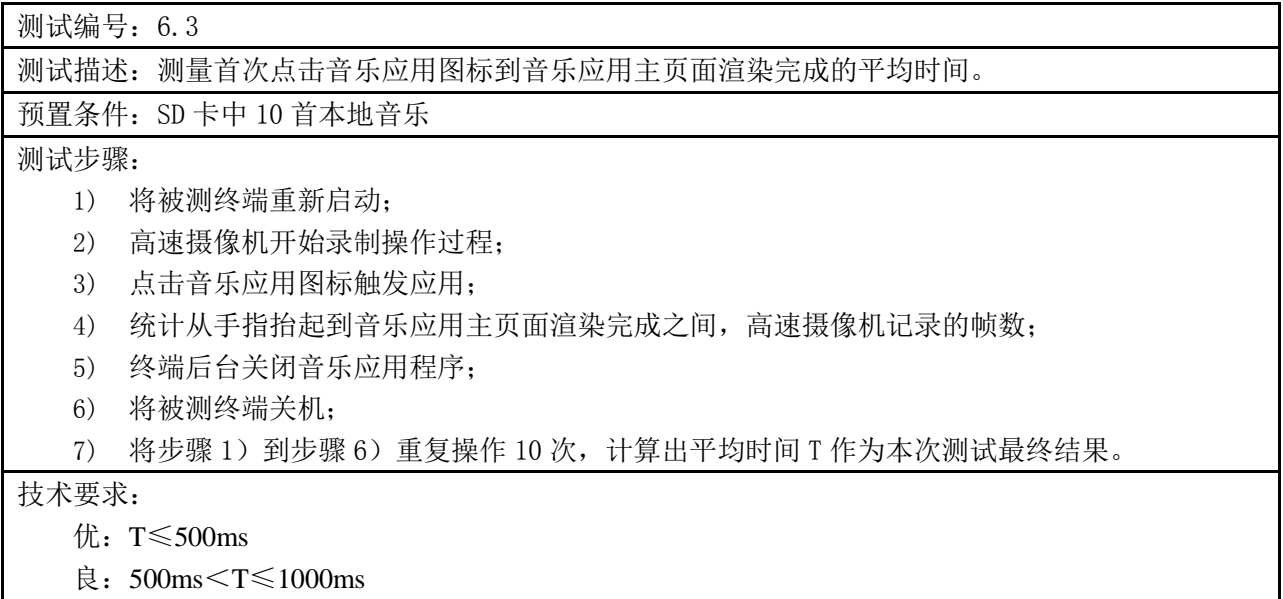

 $\n \equiv$  : T $>$ 1000ms

### <span id="page-5-2"></span>6.4 音乐应用热启动响应时间

测试编号:6.4

测试描述:测量非首次点击音乐应用图标到音乐应用主页面渲染完成的平均时间。

预置条件: SD 卡中 10 首本地音乐。

测试步骤:

- 1) 将被测终端重新启动;
- 2) 点击音乐应用图标触发应用;等待音乐应用页面稳定后点击 HOME 键切换到桌面;
- 3) 高速摄像机开始录制操作过程;
- 4) 点击音乐应用图标触发应用;
- 5) 统计从手指抬起到音乐应用主页面渲染完成之间,高速摄像机记录的帧数;
- 6) 点击 HOME 键切换到桌面;
- 7) 将步骤 3)到步骤 6)重复操作 10 次,计算出平均时间 T 作为本次测试最终结果。

技术要求:

- 优:T≤300ms
- 良:300ms<T≤600ms
- $\equiv$ : T>600ms

<span id="page-6-0"></span>6.5 文件管理应用冷启动响应时间

测试编号:6.5 测试描述:测量首次点击文件管理应用图标到文件管理应用主页面渲染完成的平均时间。 预置条件:无 测试步骤: 1) 将被测终端重新启动; 2) 高速摄像机开始录制操作过程; 3) 点击文件管理应用图标触发应用; 4) 统计从手指抬起到文件管理应用主页面渲染完成之间,高速摄像机记录的帧数; 5) 终端后台关闭文件管理应用程序; 6) 将被测终端关机; 7) 将步骤 1)到步骤 6)重复操作 10 次,计算出平均时间 T 作为本次测试最终结果。 技术要求: 优:T≤500ms

- 良:500ms<T≤1000ms
- 差:  $T>1000$ ms

### <span id="page-6-1"></span>6.6 文件管理应用热启动响应时间

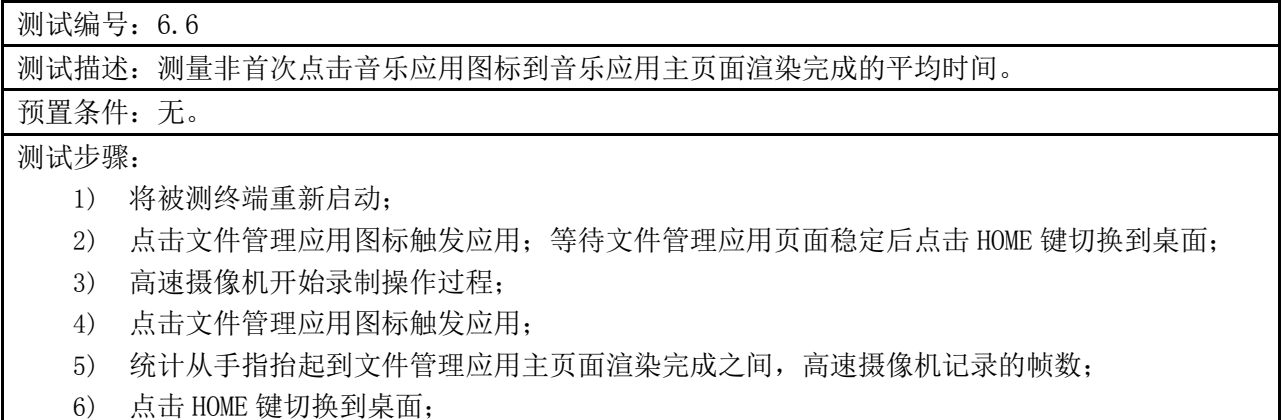

7) 将步骤 3)到步骤 6)重复操作 10 次,计算出平均时间 T 作为本次测试最终结果。

技术要求:

- 优:T≤300ms
- 良:300ms<T≤600ms
- $\equiv$ : T>600ms

### <span id="page-7-0"></span>6.7 FM 应用冷启动响应时间

### 测试编号:6.7

测试描述:测量首次点击 FM 应用图标到 FM 应用主页面渲染完成的平均时间。

预置条件:无

测试步骤:

- 1) 将被测终端重新启动;
- 2) 高速摄像机开始录制操作过程;
- 3) 点击 FM 应用图标触发应用;
- 4) 统计从手指抬起到 FM 应用主页面渲染完成之间,高速摄像机记录的帧数;
- 5) 终端后台关闭 FM 应用程序;
- 6) 将被测终端关机;
- 7) 将步骤 1)到步骤 6)重复操作 10 次,计算出平均时间 T 作为本次测试最终结果。

### 技术要求:

- 优:T≤500ms
- 良:500ms<T≤1000ms

 $\n **|\tilde{E}: T>1000ms**\n$ 

### <span id="page-7-1"></span>6.8 FM 应用热启动响应时间

### 测试编号:6.8

测试描述:测量非首次点击 FM 应用图标到 FM 应用主页面渲染完成的平均时间。

预置条件:无

测试步骤:

- 1) 将被测终端重新启动;
- 2) 点击 FM 应用图标触发应用;等待 FM 应用页面稳定后点击 HOME 键切换到桌面;
- 3) 高速摄像机开始录制操作过程;
- 4) 点击 FM 应用图标触发应用;
- 5) 统计从手指抬起到 FM 应用主页面渲染完成之间,高速摄像机记录的帧数;
- 6) 点击 HOME 键切换到桌面;

7) 将步骤 3)到步骤 6)重复操作 10 次,计算出平均时间 T 作为本次测试最终结果。

技术要求:

优:T≤300ms

良:300ms<T≤600ms

 $\n *|\tilde{\pm}*$ : T  $>$  600ms

### <span id="page-7-2"></span>6.9 行车记录仪应用冷启动响应时间

测试编号:6.9

测试描述:测量首次点击行车记录仪应用图标到背景图片充满至预览画面的平均时间。

预置条件:无。

测试步骤:

- 1) 将被测终端重新启动;
- 2) 高速摄像机开始录制操作过程;
- 3) 点击行车记录仪应用图标触发应用;
- 4) 统计从手指抬起到背景图片充满至行车记录仪预览画面之间,高速摄像机记录的帧数;
- 5) 终端后台关闭行车记录仪应用程序;
- 6) 将被测终端关机;

7) 将步骤 1) 到步骤 6) 重复操作 10 次, 计算出平均时间 T 作为本次测试最终结果。

技术要求:

- 优:T≤500ms
- 良:500ms<T≤1000ms

差:T>1000ms

<span id="page-8-0"></span>6.10 行车记录仪应用热启动响应时间

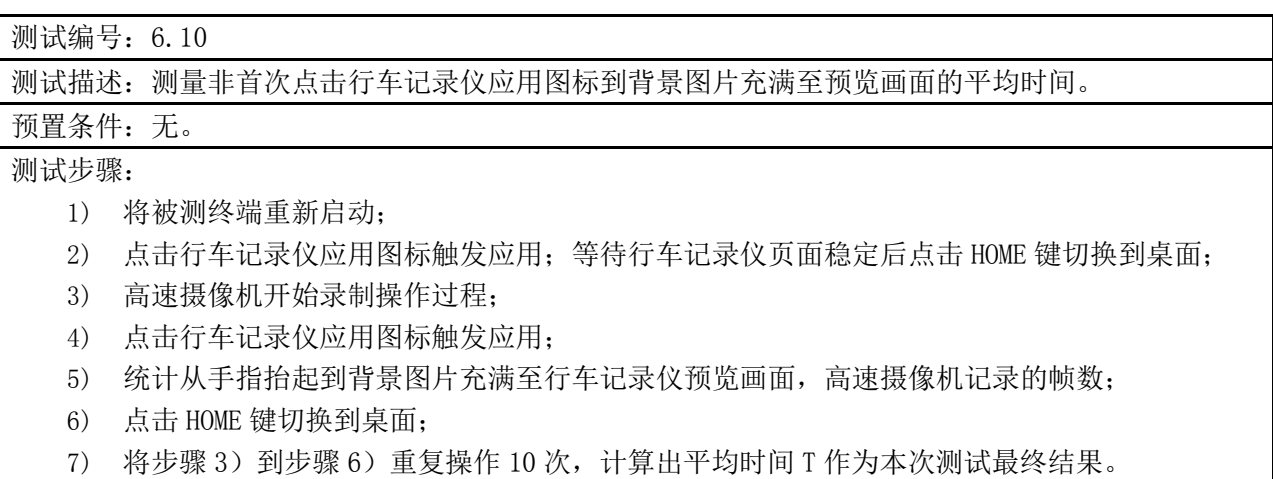

技术要求:

- 优:T≤300ms
- 良:300ms<T≤600ms
- 差:T>600ms

### <span id="page-8-1"></span>6.11 录像响应时间

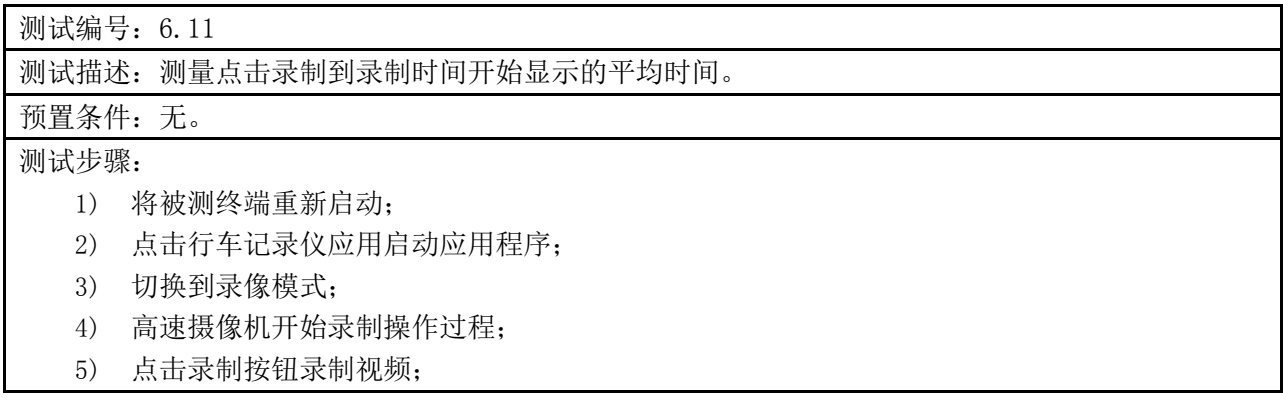

- 6) 统计从手指抬起到录制时间开始变化之间,高速摄像机记录的帧数;
- 7) 终端后台关闭行车记录仪应用程序;

8) 将步骤 2) 到步骤 7) 重复操作 10 次, 计算出平均时间 T 作为本次测试最终结果。

技术要求:

- 优:T≤300ms
- 良:300ms<T≤600ms

<span id="page-9-0"></span> $\n *É*: T>600ms$ 

### 6.12 图库应用热启动响应时间

**测试编号: 6.12** 

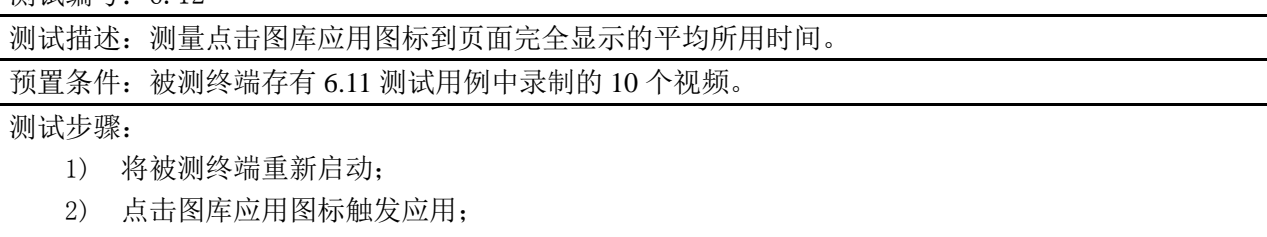

- 3) 点击相册等待视频列表全部显示后点击 HOME 键切换到桌面;
- 4) 高速摄像机开始录制操作过程;
- 5) 点击图库应用图标触发应用;
- 6) 统计从手指抬起到视频列表页面完全显示之间,高速摄像机记录的帧数;
- 7) 点击 HOME 键切换到桌面;
- 8) 将步骤 4) 到步骤 7) 重复操作 10 次, 计算出平均时间 T 作为本次测试最终结果。

技术要求:

- 优:T≤300ms
- 良:300ms<T≤600ms
- <span id="page-9-1"></span>差:T>600ms

6.13 视频列表滑动响应时间

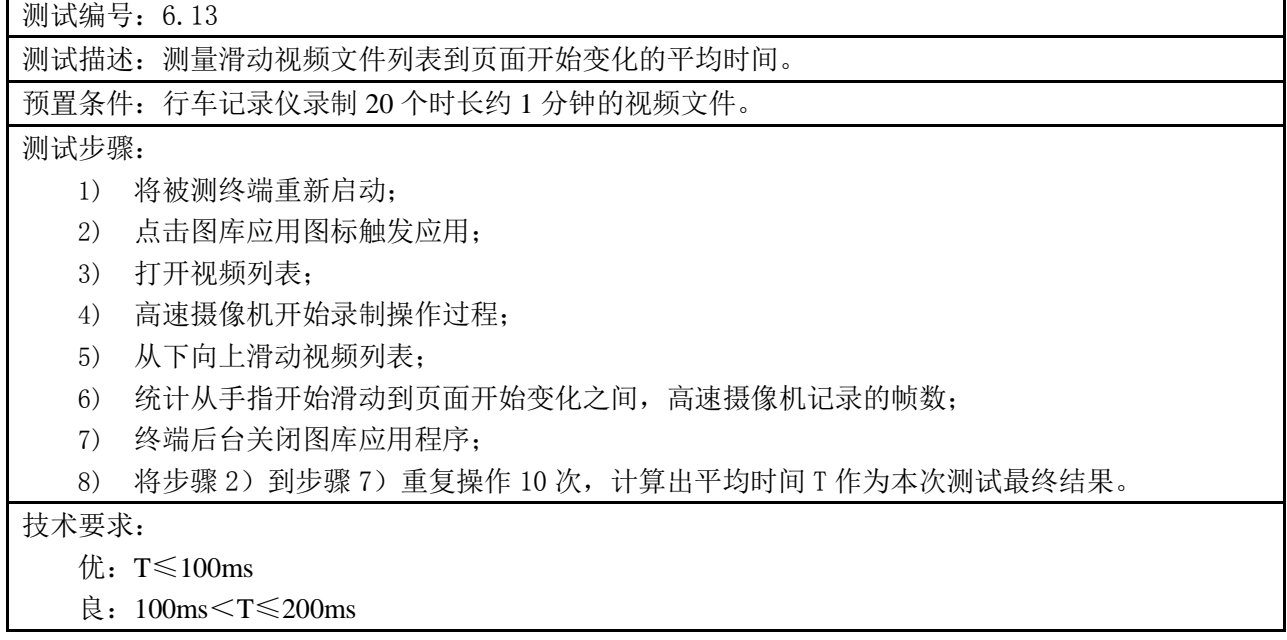

<span id="page-10-0"></span>差:T>200ms

### 6.14 设置应用冷启动响应时间

测试编号:6.14

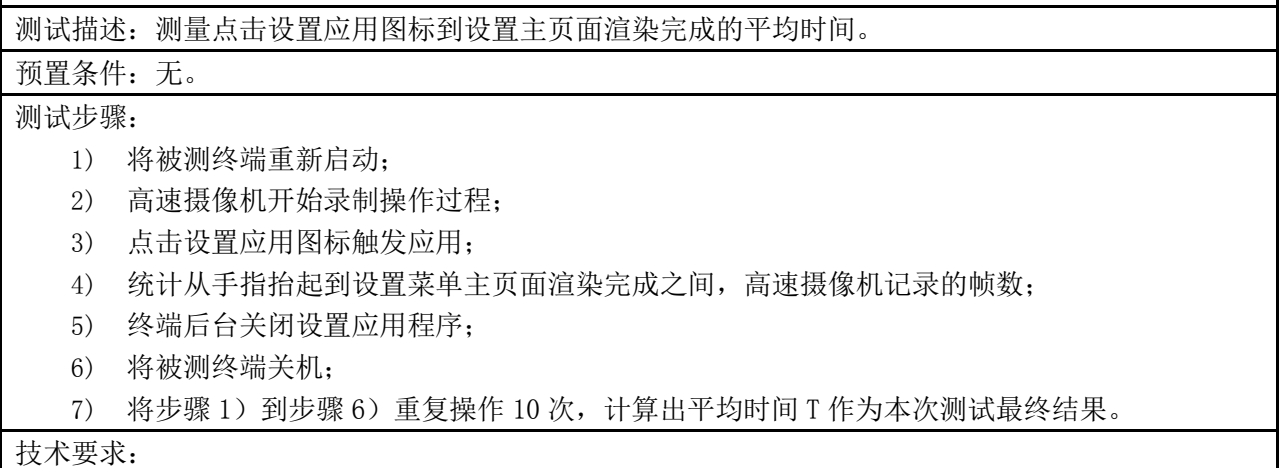

优:T≤500ms

- 良:500ms<T≤1000ms
- <span id="page-10-1"></span>差:  $T>1000$ ms

### 6.15 设置应用热启动响应时间

测试编号:6.15

测试描述:测量点击设置应用图标到设置菜单主页面渲染完成的平均时间。

### 预置条件:无。

测试步骤:

- 1) 将被测终端重新启动;
- 2) 点击设置图标触发应用,等待设置应用主页面完全显示后点击 HOME 键切换到桌面;
- 3) 高速摄像机开始录制操作过程;
- 4) 点击设置应用图标触发应用;
- 5) 统计从手指抬起到设置应用主页面渲染完成之间,高速摄像机记录的帧数;
- 6) 点击 HOME 键切换到桌面;
- 7) 将步骤 3)到步骤 6)重复操作 10 次,计算出平均时间 T 作为本次测试最终结果。

技术要求:

- 优:T≤300ms
- 良:300ms<T≤600ms

差:T>600ms

### <span id="page-10-2"></span>7 系统响应时间

### <span id="page-10-3"></span>7.1 开机时间

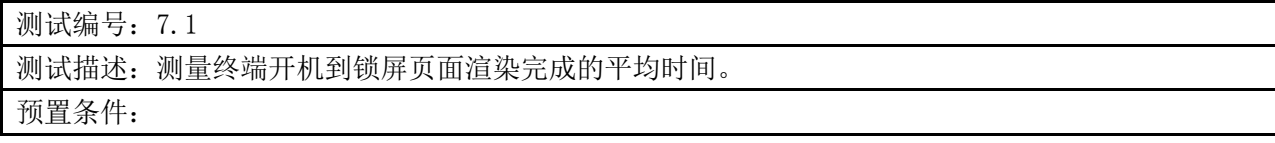

1) 被测终端锁屏模式设置为滑动解锁;

2) 被测终端处于关机状态。

### 测试步骤:

- 1) 高速摄像机开始录制操作过程;
- 2) 长按被测终端开关机键;
- 3) 统计从屏幕开始变亮到锁屏页面完全显示之间,高速摄像机记录的帧数;
- 4) 将被测终端关机;
- 5) 将步骤 1) 到步骤 4) 重复操作 10 次, 计算出平均时间 T 作为本次测试最终结果。

### 技术要求:

- 优:T≤20000ms
- 良:20000ms<T≤30000ms
- <span id="page-11-0"></span> $\n **|\tilde{E}: T>30000ms**\n$
- 7.2 主页面滑动响应时间

测试编号:7.2 测试描述:测量终端从手指开始滑动到主页面开始变化的平均时间。 预置条件:无。 测试步骤: 1) 被测终端重新启动; 2) 高速摄像机开始录制操作过程; 3) 从右到左滑动主页面; 4) 统计从手指开始滑动到屏幕开始变化之间,高速摄像机记录的帧数; 5) 从左到右滑动主页面; 6) 统计从手指开始滑动到屏幕开始变化之间,高速摄像机记录的帧数; 7) 将步骤 2)到步骤 6)重复操作 5 次, 计算出平均时间 T 作为本次测试最终结果。 技术要求: 优:T≤100ms 良:100ms<T≤200ms 差:  $T>200$ ms

### <span id="page-11-1"></span>8 滑动帧率

### <span id="page-11-2"></span>8.1 主页面滑动帧率

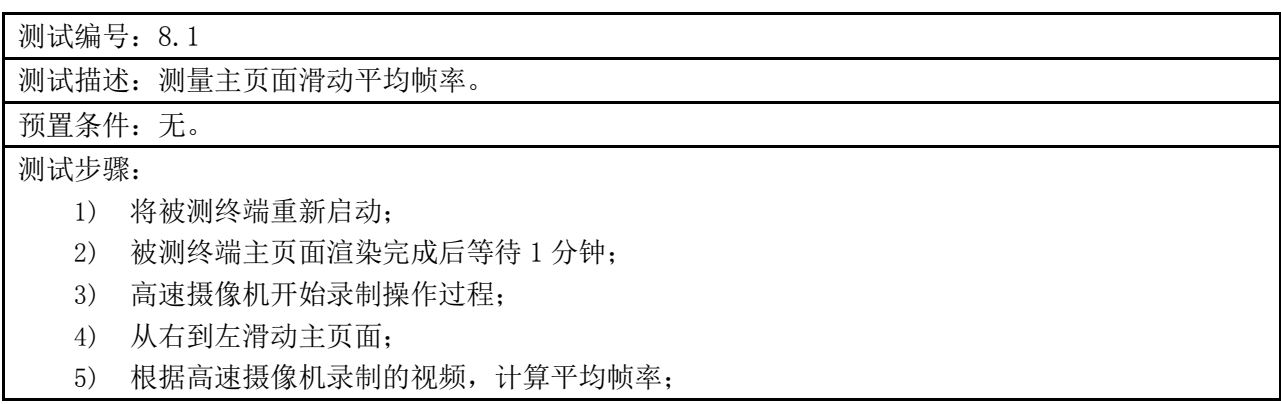

6) 滑动被测终端页面使其回到第一屏;

7) 将步骤 2) 到步骤 6) 重复操作 3 次, 计算出平均帧率 FPS 作为本次测试最终结果。

技术要求:

- 优:FPS>57fps
- 良:54fps<FPS≦57fps
- <span id="page-12-0"></span>差:FPS≦54fps

### 8.2 拖拽图标帧率

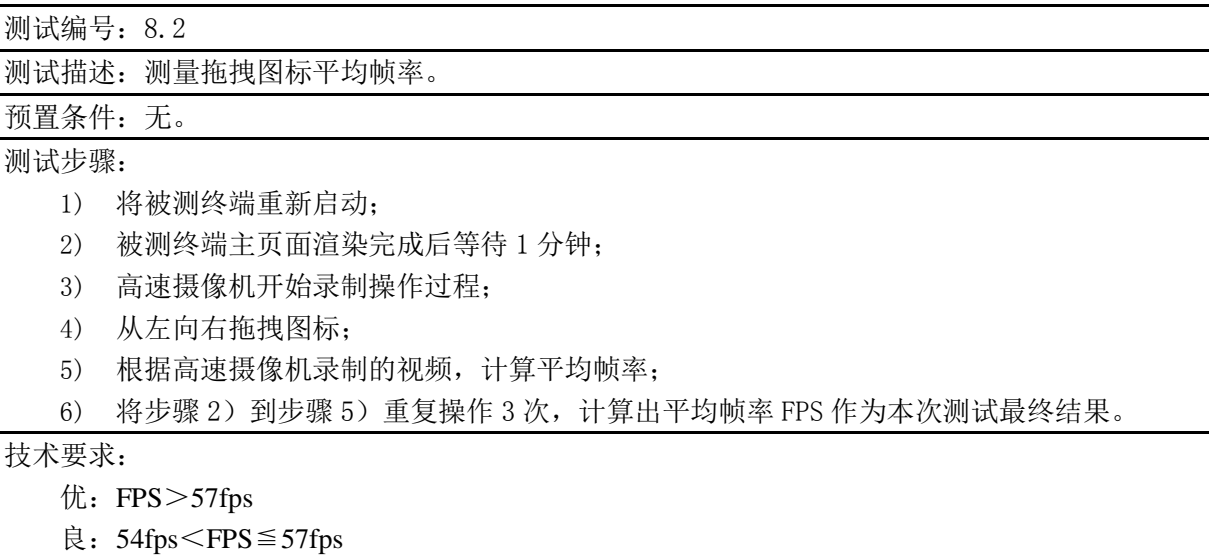

<span id="page-12-1"></span>差:FPS≦54fps

#### 8.3 行车记录仪视频列表滑动帧率

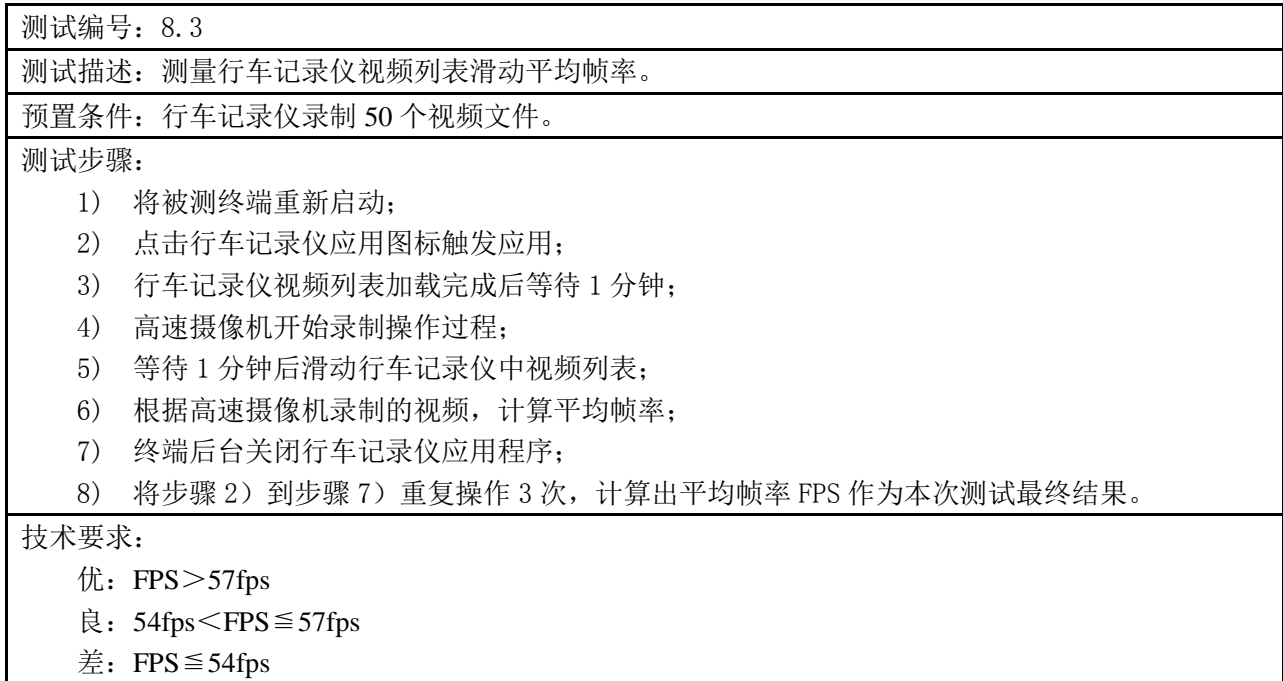

<span id="page-12-2"></span>8.4 设置应用菜单滑动帧率

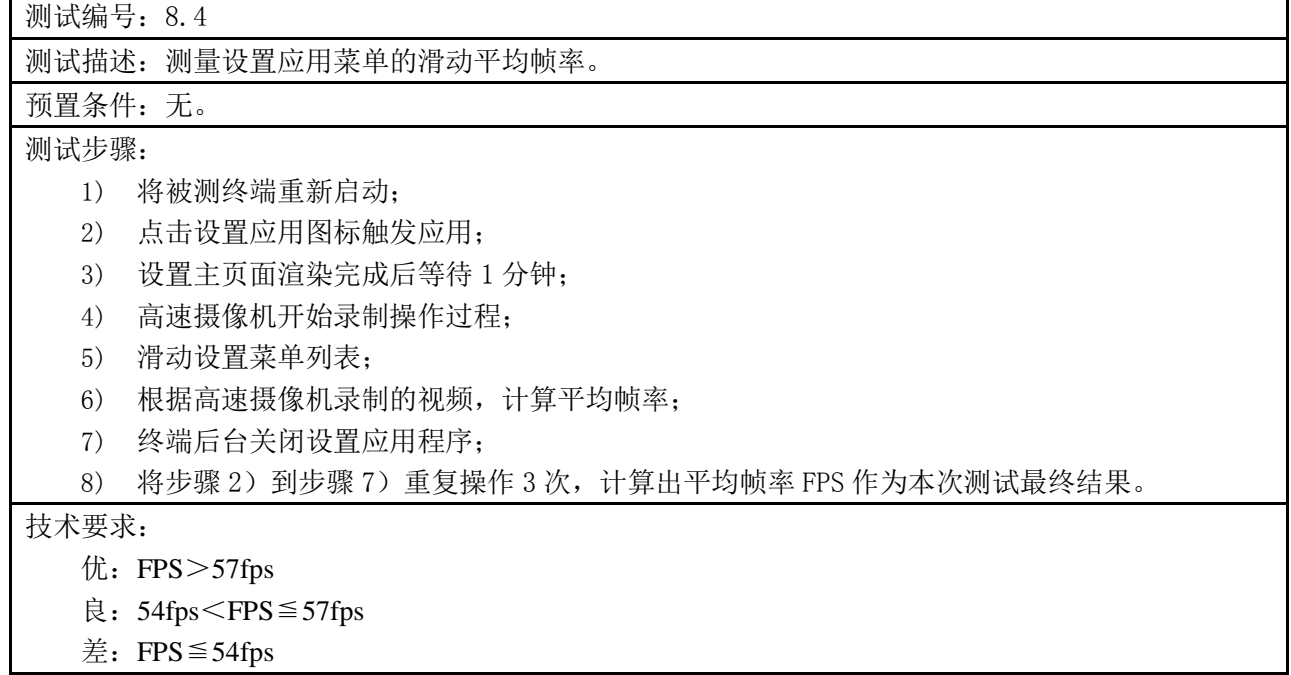

### <span id="page-13-0"></span>8.5 文件管理应用菜单滑动帧率

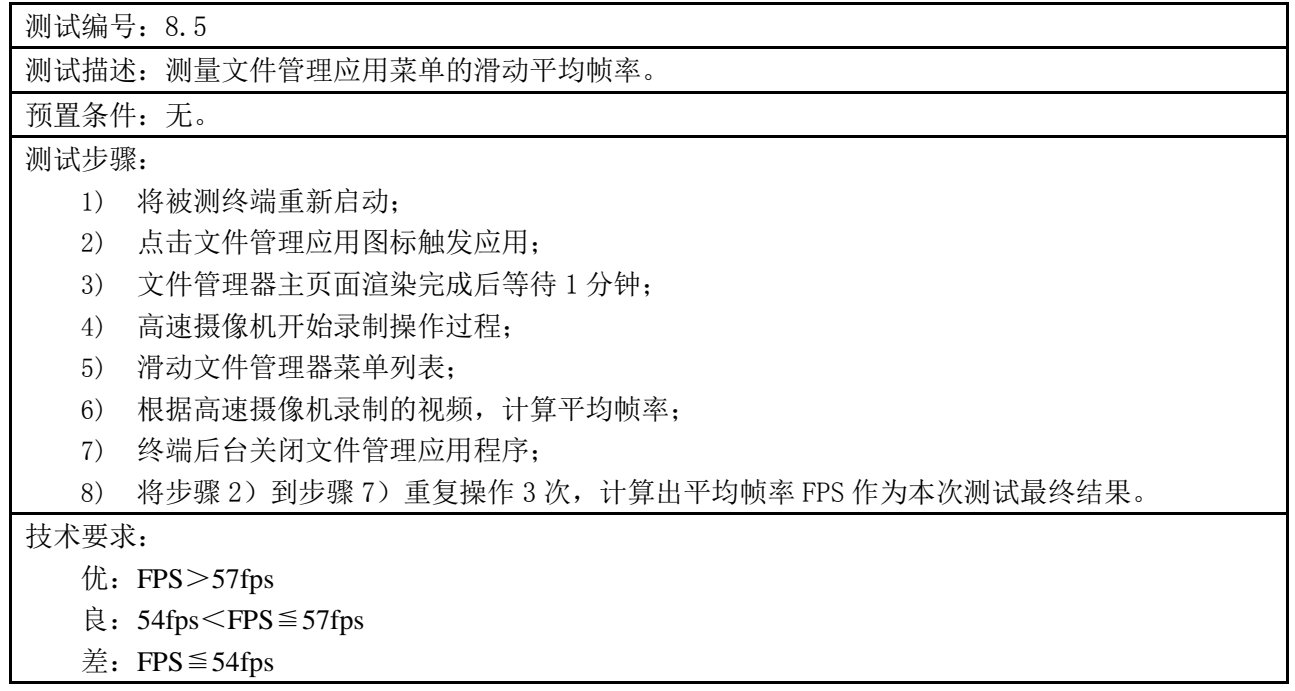

附 录 A (规范性附录) 标准修订历史

<span id="page-14-0"></span>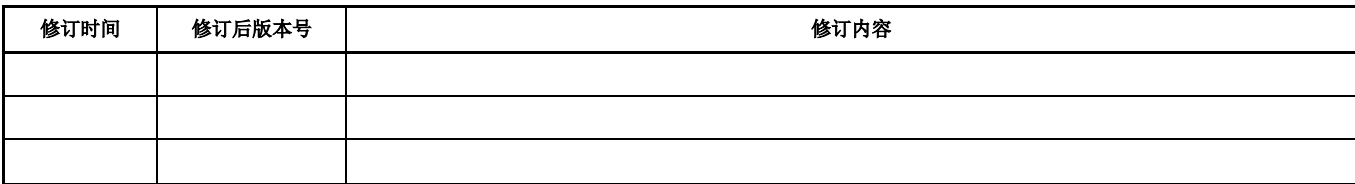

<span id="page-15-0"></span>附 录 B (资料性附录) 附录

# <span id="page-16-0"></span>考 文 献